# Nomadic Communications Labs

Alessandro Villani avillani@science.unitn.it

## WEP Cracking

# WEP: Wired Equivalent Privacy

- The aim declared of the WEP (Wired Equivalent privacy) key is (Nomina sunt consequentia rerum) providing "a security level on the wireless channel equivalent to what one can expect in the case of wired networks"
- Some have thought WEP as the sole mechanism for the access control
- Other as the solution of all the security problems

# WEP: Wired Equivalent Privacy

- The shared key must be installed on the Access Point and on the client
- On the devices up to 4 keys are configurable but the standard does not specify how manage these keys: in the practice just one is used
- PROBLEM:
  - It is not possible install/update it
  - It is the same for all the users of the same AP

- WEP is based on the RC4 algorithm of the RSA
- It is a system of encryption based on a shared key
- The shared key is 40 bits (or 104 bits) long
- It is joined with an *initialization vector* (IV) 24 bits long
- In this way a seed of 64 bits (or 128 bits) is obtained for the RC4

#### □ To send a data packet:

- Given the payload M, the 32 bits CRC c(M) is calculated and concatenated to M → M·c(M)
- The k key is concatenated to the IV defined for the packet → IV·K
- The RC4 algorithm is initialized using this packet and a sequence of bytes is produced → RC4(IV·k)
- Now M⋅c(M) is xor-ed with RC4(IV⋅k) → C = (M⋅c(M))⊕RC4(IV⋅k)
- The 3 bytes of the IV are transmitted as clear test (together with the index of the WEP key)

- □ The receiving side concatenates the IV received with the shared WEP key so that it can rebuild RC4(IV·k) → This is the reason for which the IV must be transmitted in clear text
- The receiving side decrypts the payload and if the CRC is equal then the packet is valid otherwise the packet is discarded

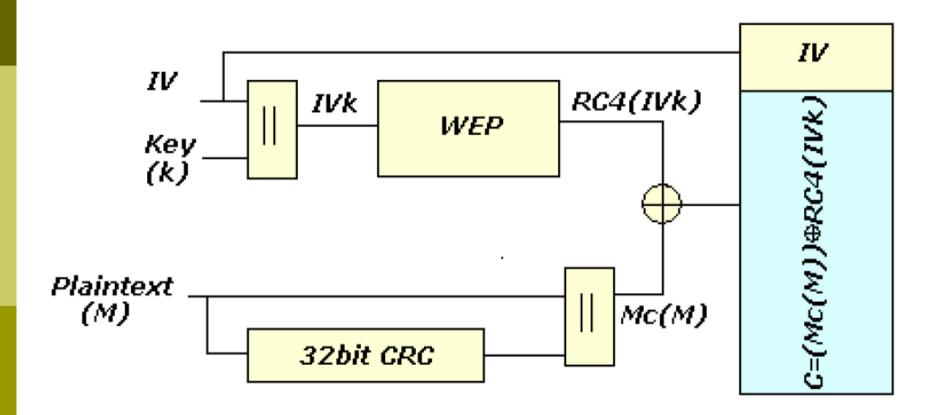

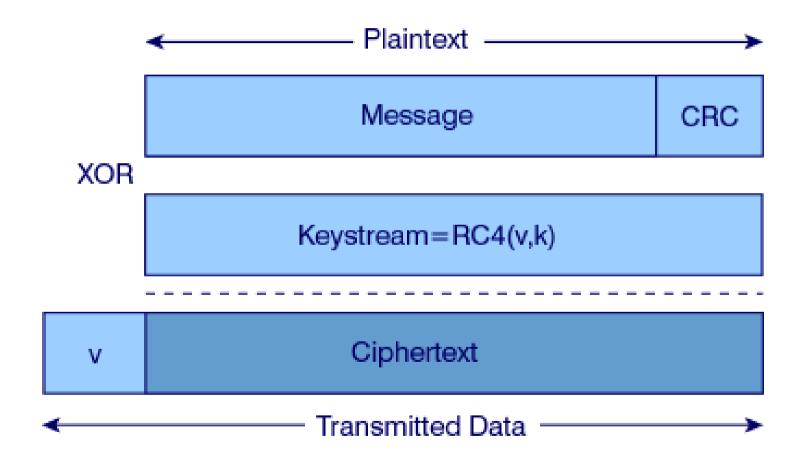

#### WEP: RC4

- Key Scheduling Algorithm
- RC4 uses a vector of status 256 octets long S[256] and two counters i, j
- Initialization of the status:
  - $\blacksquare$  S [n] = n, i = 0, j = 0
  - In the temporary vector T of 256 octets inserts the IV·K key, repeating it if short
  - S is run exchanging the elements of the vector:

```
for i = 0 to 255

j = (j + S[i] + T[i \mod 8]) \mod 256

swap (S[i], S[j])
```

#### WEP: RC4

- Pseudo Random Generation Alghoritm. Generation of the keystream:
  - To generate an octet z of the keystream starting from the actual status (S, i, j):

```
i = (i + 1) mod 256
j = (j + S[i]) mod 256
swap (S[i], S[j])
t = (S[i] + S[j]) mod 256
z = S[t]
```

- At the beginning i=0, j=0 and discard T
- The generation process continues until there is no more data

# Weakness and Vulnerability of Wep

# WEP: Reuse of the coding

- If we use the same IV, the same byte sequence (keystream) is generated from RC4
- Encrypting two messages p1 and p2 we have:
  - $\blacksquare$  C1 = P1 $\oplus$ RC4(IV·k)
  - $\blacksquare$  C2 = P2 $\oplus$ RC4(IV·k)
  - C1 ⊕ C2 = P1⊕RC4(IV·k) ⊕ P2⊕RC4(IV·k)
    = P1 ⊕ P2
- So with the xor of two ciphered messages we get the xor of the two messages as clear text

# WEP: Reuse of the coding

- If one of the two messages is known, the other is obtained
- If we have many messages codified with the same keystream it is easy to go back to the original messages
- The protocols impose many similarities to the packets!
- So: do not reuse the keystream
- But: 24 bits of IV means 16.777.216 different keystream: TOO FEW!

# WEP: Reuse of the coding

- The standard recommends (but it is not mandatory) that the IV should change in a random way after every transmitted packets
- Some cards generate the 24 bits of the IV using a counter set at zero every time they are initialized and then they increase the counter of 1
  - this increases the probability that the key is reused (the low IV values are more frequent and always transmitted at the beginning of a session)

#### WEP: Brute Force Attacks

- It can use a list of "easy" keys
- Analyzing the whole research space given
  - Requires up to 45 days with 40 bits
  - Not feasible for 104 bits keys
- Two packets are enough in general (to be sure that the CRC does not coincide by chance also with a wrong WEP key)

- S. Fluhrer, I. Mantin, A. Shamir have shown that some weaknesses exist in the algorithm of generation of the keys in RC4
   → "Weakness in the Key Scheduling Algorithm of RC4"
- The attack described in their article, besides being extremely fast, requires a time which increases linearly with the length of the WEP key!

- The fact that a large part of the key (3 bytes) is transmitted in clear and make the cracking easier:
  - The first three iterations of the KSA are easily deducible for the fact that the first three digits of the key are well known (remembered: the IV is transmitted in clear)!
- It is possible to see that there is a probability of 5% than the values in S [0]-S [3] do not change after the first 3 iterations of the KSA

It has been demonstrated that the IV of a certain type are subject to be cracked: (B+3:255:x)

where B is the byte of the secret key (the WEP key) that we are cracking

Then for every byte of the key there are 256 Weak IV

- The first values of the encrypted data is the SNAP (Sub Network Attachment Point) header. It is a standard (of layer 2) for the transmission of IP datagram on IEEE 802 network
- The not encrypted header is AA in hexadecimal
- The xor of the first encrypted data with AA, will provide the first byte of the PRGA

AV1

This information allows rebuilding the first digit of the WEP key if we have a Weak IV of the type (3:255:x)

#### Pseudo Random Generation Alghoritm Alessandro Villani, 5/27/2004 AV1

We analyze the first step of the algorithm to produce the first byte of the keystream:

```
i = (i + 1) \mod 256 \rightarrow i = 1

j = (j + S[i]) \mod 256 \rightarrow j = S[1]

swap(S[i], S[j]) \rightarrow swap(S[1], S[S[1]])

t = (S[i] + S[j]) \mod 256 \rightarrow t = S[1] + S[S[1]]

z = S[t] \rightarrow z = S[S[1] + S[S[1]]]
```

So the first byte is function of:
S[1], S[S[1]] e S[S[1] + S[S[1]]]

The first two steps of the generation of the vector S with IV (3:255:x) are the following:

$$\Box i = 0, j = 0$$

$$S \rightarrow \begin{bmatrix} 0 & 1 & 2 & 3 & 4 \\ T \rightarrow & 3 & 255 & x & W_1 \end{bmatrix}$$

□ 
$$i = 0, j = (j + S[i] + T[i \mod 8]) = (0+S[0]+T[0]) = 0+0+3 = 3 \rightarrow swap(S[0],S[3])$$

| $S \rightarrow$ | 3 | 1   | 2 | 0     | 4 |
|-----------------|---|-----|---|-------|---|
| $T \rightarrow$ | 3 | 255 | X | $W_1$ |   |

$$\Box i = 1, j = 3$$

$$S \rightarrow \begin{bmatrix} 3 & 1 & 2 & 0 & 4 \\ T \rightarrow \begin{bmatrix} 3 & 255 & x & W_1 \end{bmatrix}$$

□ i = 1, j = (j + S[i] + T[i mod 8]) = 
$$(3+S[1]+T[1]) = 3+1+255 = 3 \rightarrow swap(S[1],S[3])$$

| $S \rightarrow$ | 3 | 0   | 2 | 1     | 4 |
|-----------------|---|-----|---|-------|---|
| $T \rightarrow$ | 3 | 255 | X | $W_1$ |   |

- □ At the next step j = (3 + S[2] + T[2]) =(3 + (2 + x)) that is j move forwards of x + 2 with x known
- Every IV behaves in different way depending on x, but we are able to rebuild the configuration of the vector S
- From here on the evolution of S depends on the key, and with a probability of 5% (as we said previously) the first 3 values of S do not change

- Beyond the first byte of the key the operation gets complicated because it requires to go through the PRGA for several steps and so we could not be able to infer with a reasonable probability the exchanges of S
- Also other Weak IV families exist

- Some producers of wireless cards have started building cards which avoid IV weak
- The space of IV available is further reduced (some thousands less)
- Observe that, to complete the attack, it is enough that only one client does not avoid the weak IVs

## WPA Cracking

- □ Given the problem of WEP, IEEE started to work to the new standard: 802.11i
- WPA (released at the beginning of 2003) was intended as an intermediate solution till the final approval of 802.11i (2004)
- WPA supports many of the features of 802.11i (the design of the WPA protocol is based on the Draft 3 of 802.11i standard), but WPA in not an IEEE standard

- There are two variants of this protocol: enterprise and personal:
  - Enterprise: require an IEEE 802.1X authentication server, which will distributes different keys to different users
  - Personal: WPA utilizes the "pre-shared key" (PSK) mode, where all the computer will use the same passphrase

- The passphrase may be from 8 to 63 printable ASCII characters or 64 hexadecimal digits (256 bits)
- In PSK mode, security depends on the strength and privacy of the passphrase: the weak passphrases users typically select are vulnerable to password cracking attacks (off line attack based on dictionary)

- In WPA, every station is permitted to associate with the AP
- The AP has the option to start 802.1X authentication, exchanging Extensible Authentication Protocol (EAP) messages to verify user/server identities
- After authentication (if any), the AP start a four-way handshake to derive the keys for the session

# WPA: 4 way handshaking

The sheme of the 4 way handshacking is the following:

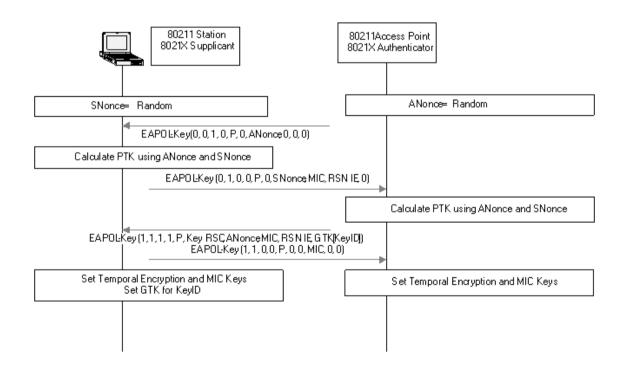

# WPA: 4 way handshaking

- The AP sends a nonce-value to the STA (ANonce)
- The client now has all the attributes to construct the PTK (*Pairwise Transient Key -* 64 bytes)
- The STA sends its own nonce-value (SNonce) to the AP together with a MIC (Message Integrity Code)

# WPA: 4 way handshaking

- The AP sends the GTK (Groupwise Transient Key – 32 bytes) with another MIC
- The STA sends a confirmation to the AP
- The GTK is used to decrypt multicast and broadcast traffic. This key has to be updated:
  - For the expiry of a preset timer
  - When a device leaves the network: this is to prevent the device from receiving any more multicast or broadcast messages from the AP

#### WPA: The Crack

- The four-way handshake occurs whenever you connect to a WLAN using WPA or WPA2. It also occurs periodically thereafter, whenever the AP decides to refresh transient keys
- If we use WPA-Enterprise, every session starts from a different PMK, delivered during 802.1X authentication
- In WLANs using WPA-Personal the station and AP must use the PSK!
- WPA-PSK crackers like aircrak, kisMAC, coWPAtty try to guess the PSK by capturing and analyzing the four-way handshake messages

### WPA: The Crack

- A minimum PSK (8 lowercase letters) has 26^8 possible combinations (208.827.064.576), so trying all of those possible passphrases would take far too long
- Working from a dictionary file cuts that effort by just trying all 8-characters words! Huge password dictionaries are readily available for use with conventional password crackers like "John the Ripper", and they can be fed into PSK crackers

#### WPA: The Crack

- Multi-pass hashing for every word in those files still takes time (depending on SSID and PSK length)
- But conventional password crackers to speed up the cracking use rainbow tables (long lists of pre-computed password hashes). Use default SSID and words in dictionary files
- For example coWPAtty use a variation on rainbow tables to speed PSK cracking by three orders of magnitude

# Airsnort & AirCrack-ng: software for the cracking of WEP/WPA keys

- Several tools exist which allow to determine in an automatic way a WEP key
- One of these is Airsnort, downlodable to the address:

http://airsnort.shmoo.com/

- It is a linux program now also for windows
- It requires the wireless card in monitor mode
- It works for instance with the cards Prism2, Orinoco and Cisco

- Once activated, the program captures the packets and simultaneously tries to crack the WEP key:
  - All the non data packets (except the beacon) are dropped
  - The packets not encrypted are dropped
  - The encrypted packets are selected and the ones considered not interesting are dropped
- The packets considered interesting are the Weak IV identified by Fluhrer, Mantin and Shamir (plus several Weak IV identified afterwards)

- Every 10 weak IV acquired, airsnort uses a probabilistic attack
- It is possible to define how deep the analysis of the tree of the various possibilities must be
- A value n of the parameter "breadth" indicates that the algorithm will try the n more probable values for each position of the key
- About 1000 weak IV for a key to 64 bits and about 2000 for a key to 128 bits are required

- Test of attack completed using:
  - An Access Point Avaya AP3
  - Two laptop to produce traffic
  - A laptop with a Netgear wireless card and Airsnort
- □ Set up a 64 bits WEP to, that is 40 key bits, that is 5 characters → WNLAB
- After about 15 minutes of acquisition with about 550.000 packets (540.000 encrypted) and 919 Weak IV, the key has been determined!

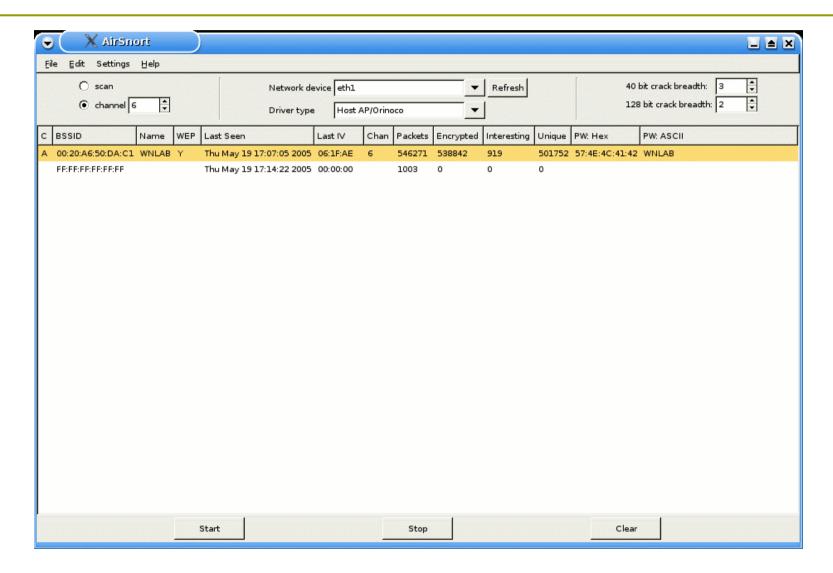

□ In the following table some runs of Airsnort:

| Key length | No. of packets | Enchrypted packets | weak IV |
|------------|----------------|--------------------|---------|
| 40         | 283618         | 278860             | 120     |
| 40         | 546271         | 538842             | 919     |
| 40         | 283895         | 280098             | 100     |
| 40         | 283876         | 280057             | 102     |
| 40 AV5     | 702466         | 676083             | 252     |
| 104        | 285328         | 281596             | 104     |
| 104        | 285798         | 282076             | 850     |
| 104        | 575137         | 567385             | 933     |

25/4/2006: AirSnort su auditor live CD Alessandro Villani, 4/26/2006 AV5

- We need to configure the CISCO AP to support WPA-PSK:
  - SSID Manager:
    - Client Authentication Key Management
      - Key Management → Mandatory
      - WPA → Check the box
      - WPA Pre-shared Key → Choose a simple string (not less than 8 chars)
  - Encryption Manager:
    - Encryption Modes
      - Cipher → TKIP

| 👸 Cisco 105 Series Bridge - Security - 5SID Manager - Mozilla Firefox |                                               |                                    |  |  |  |
|-----------------------------------------------------------------------|-----------------------------------------------|------------------------------------|--|--|--|
| Ejle Edit Vjew Higtory Bookmarks Tools Help                           |                                               |                                    |  |  |  |
|                                                                       | http://192.168.10.5/ap_sec_ap-client-security | y.shtml ▼ ▶ Google                 |  |  |  |
| Customize Links Work                                                  |                                               |                                    |  |  |  |
| SECURITY Admin Access                                                 | <new></new>                                   | SSID: NCG                          |  |  |  |
| Encryption Manager                                                    | NCG                                           | VLAN: <none> ▼ Define VLANs</none> |  |  |  |
| SSID Manager                                                          |                                               | Backup 1:                          |  |  |  |
| Server Manager                                                        |                                               | Backup 2:                          |  |  |  |
| AP Authentication                                                     |                                               | Backup 3:                          |  |  |  |
| Intrusion Detection                                                   |                                               | Interface: Radio0-802.11G          |  |  |  |
| Local RADIUS Server                                                   |                                               |                                    |  |  |  |
| Advanced Security SERVICES +                                          |                                               | Network ID: (0-4096)               |  |  |  |
| WIRELESS SERVICES +                                                   |                                               |                                    |  |  |  |
| SYSTEM SOFTWARE +                                                     | Delete                                        |                                    |  |  |  |
| EVENT LOG +                                                           |                                               |                                    |  |  |  |
|                                                                       |                                               |                                    |  |  |  |
|                                                                       | Client Authentication Settings                |                                    |  |  |  |
|                                                                       | Methods Accepted:                             |                                    |  |  |  |
|                                                                       | ✓ Open Authentication:                        | < NO ADDITION> ▼                   |  |  |  |
|                                                                       | ☐ Shared Authentication:                      | < NO ADDITION>                     |  |  |  |
|                                                                       | □ Network EAP:                                | <no addition=""></no>              |  |  |  |
|                                                                       |                                               |                                    |  |  |  |
|                                                                       | Server Priorities:                            |                                    |  |  |  |
|                                                                       | EAP Authentication Servers                    | MAC Authentication Servers         |  |  |  |
|                                                                       | Use Defaults                                  |                                    |  |  |  |
|                                                                       |                                               |                                    |  |  |  |
|                                                                       | C Customize                                   | C Customize                        |  |  |  |
|                                                                       | Priority 1: < NONE > 🔽                        | Priority 1: < NONE > V             |  |  |  |
|                                                                       | Priority 2: < NONE > 🔽                        | Priority 2:   NONE >               |  |  |  |
|                                                                       | Priority 3: < NONE > 🔻                        | Priority 3:   < NONE >             |  |  |  |
|                                                                       |                                               |                                    |  |  |  |
|                                                                       | Client Authenticated Key Management           |                                    |  |  |  |
|                                                                       | Key Management:                               | Mandatory   ☐ CCKM   WPA           |  |  |  |
|                                                                       | ,                                             |                                    |  |  |  |
|                                                                       | WDA Pro shared Kom                            | • ASCII • Hexadecimal              |  |  |  |
| Done                                                                  | WPA Pre-shared Key:                           | ASCII © Hexadecimal                |  |  |  |

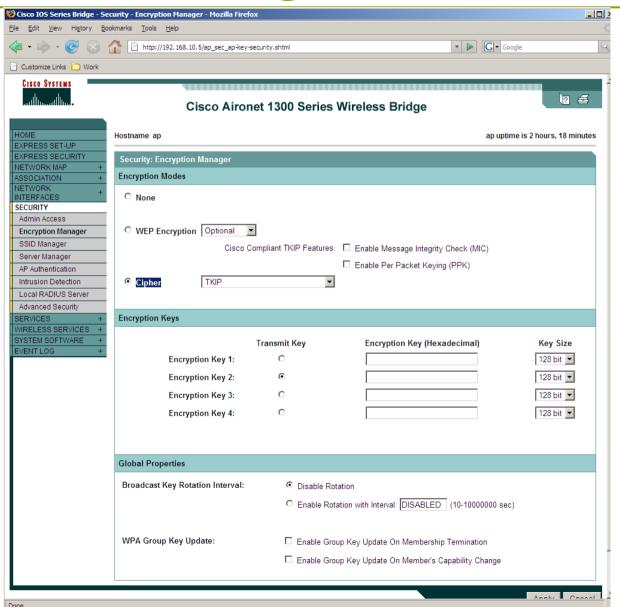

- To acquire data:
  - airdump-ng -channel X eth0 -w /root/dump
- Connect a client to the AP (we need to acquire the WPA handshake)
- Run the cracking tool:
  - aircrack-ng -a 2 -w DICT.TXT dump-01.cap

#### An example:

```
bt ~ # airodump-ng
  Airodump-ng 1.0 betal r857 - (C) 2006,2007 Thomas d'Otreppe
  Original work: Christophe Devine
 http://www.aircrack-ng.org
 usage: airodump-ng <options> <interface>[,<interface>,...]
CH 2 ][ Elapsed: 1 min ][ 2008-04-26 00:01 ][ WPA handshake: 00:11:92:90:BD:00
                                      #Data, #/s CH MB ENC CIPHER AUTH ESSID
 BSSID
                   PWR RXQ Beacons
                                                                   <length: 0>
 00:80:C8:B8:39:EB
                         0
                                  3
                                           0
                                                      22 WEP
                                                               WEP
                                               2 2 1 WPA
                     0 100
                                770
                                       1009
                                                               TKTP
 00:11:92:90:BD:00
                                                                      PSK NCG
                                           Rate Lost Packets Probes
 BSSID
                                     PWR
                   STATION
00:11:92:90:BD:00 00:15:00:3C:3B:1A
                                           1 – 1
                                                    0
                                                          1146
                                                               NCG
 (not associated)
                   00:1E:4C:00:88:B2
                                           0 - 1
                                                             3
 (not associated)
                   00:90:4B:64:4D:E7
                                           0- 1
                                                    0
                                                             4
```

#### An example:

```
Opening dump.pcap-01.cap
Reading packets, please wait...
Read 2591 packets
```

```
Read 2591 packets.
   # BSSID
                         ESSID
                                                   Encryption
                                                   WPA (1 handshake)
  1 00:11:92:90:BD:00
                        NCG
   2 00:80:C8:B8:39:EB
                                                   No data - WEP or WPA
Index number of target network ? 1
Opening dump.pcap-01.cap
Reading packets, please wait...
              Aircrack-ng 1.0 betal
   [00:00:00] 0 keys tested (0.00 \text{ k/s})
               KEY FOUND! [ OVERVIEW ]
   Master Key
                  : 50 F0 E1 87 B6 9E BA 03 CA 93 C3 FB 1F 97 A2 92
                    C8 04 D5 E7 C2 EF 11 28 A2 08 D5 CC A1 11 22 F6
   Transcient Key : 1E 98 CO 6F BD A7 6F 2E 8E 49 B1 CF 1F CC 91 89
                    59 52 82 A7 BB C0 5E 09 44 07 26 4C 6D BA D3 7D
                    5B 3B 2A 77 7E 41 8C DC 37 3B 23 CA 17 2B E0 E3
                    36 B7 FB 72 73 B3 4D FD 11 B2 CD E5 C8 4A DA D9
                 : 0E 36 DA 0D A9 88 C2 29 94 10 08 E6 AE 1C A0 F8
   HEAPOL HMAC
```

The Report

#### WEP and IV: the task

- Many wireless cards generate IV in a predictable way
- Today we will analyze the IV sequences for some wireless cards
- You have to work with two laptop:
  - One where you install the wireless card (verify also the integrated wireless network card)
  - The other in monitor mode to acquire and analyze the traffic

#### WEP and IV: the task

#### You have to:

- Acquire some data generated from the laptop you intend to analyze (ping the AP)
- Take a contiguous sequence of two or more packets
- Look at the first 3 bytes that are the IV!
- Restart the network card, to verify if the IV sequence start each time from the same value
- Do a deep analysis of the IV trying to demonstrate if they are random number of sequence

## Airsnort & WEP Cracking: the task

- Change a WEP Key and verify the number of packets required to break it:
  - Set a simple (an ascii word) 64 bit WEP key
  - Set a complex (random hex) 64 bit WEP key
  - Set a simple (an ascii word) 128 bit WEP Key
  - Set a complex (random hex) 128 bit WEP key
- Use iperf to generate a lot of trafic
- Use a laptop with airsnort to break the key

## AirCrack-ng & WPA Cracking: the task

- Change a WPA Key and verify the time required to break it:
  - Set a simple (ASCII dictionary word) 8 chars WPA key
  - Set a complex (random hex) 64 bit WPA key
  - Set a simple (ASCII dictionary word) WPA Key of length x with 8<x<64</p>
  - Set a complex (random hex) WPA key of the same number of bits of before
  - Use a laptop with aircrack-ng to break the key
- N.B.: consider as unbreakable the key if you don't find the key after one hour